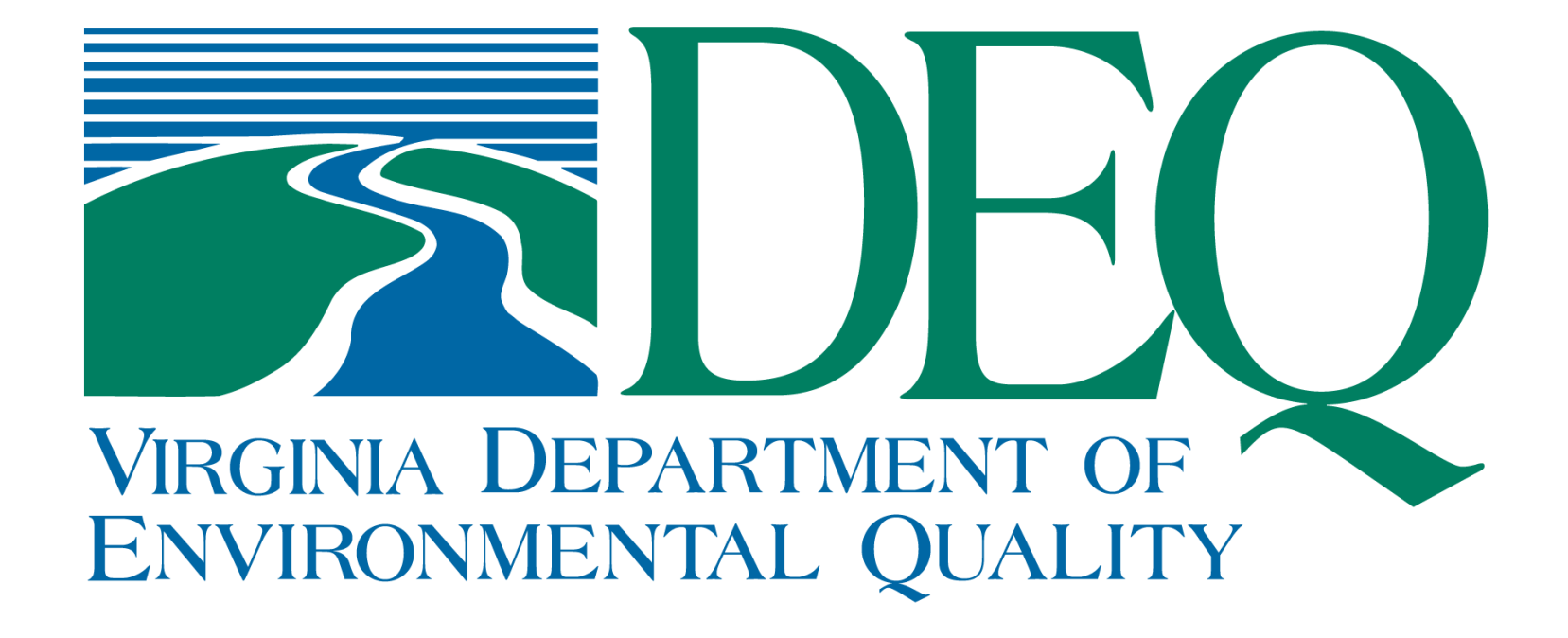

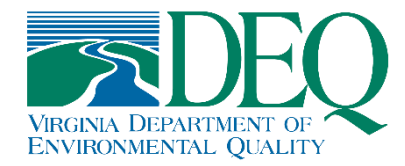

# **Tracking Changing Assessment Units**

Cleo L. Baker

June 23, 2023 Virginia Department of Environmental Quality

#### **Overview**

- Process and system of record
- AU ID format
- Change types and how they are tracked
- Water size updates/verification process
- Data extraction
- ATTAINS manual vs. batch upload updates

## **Process and System of Record**

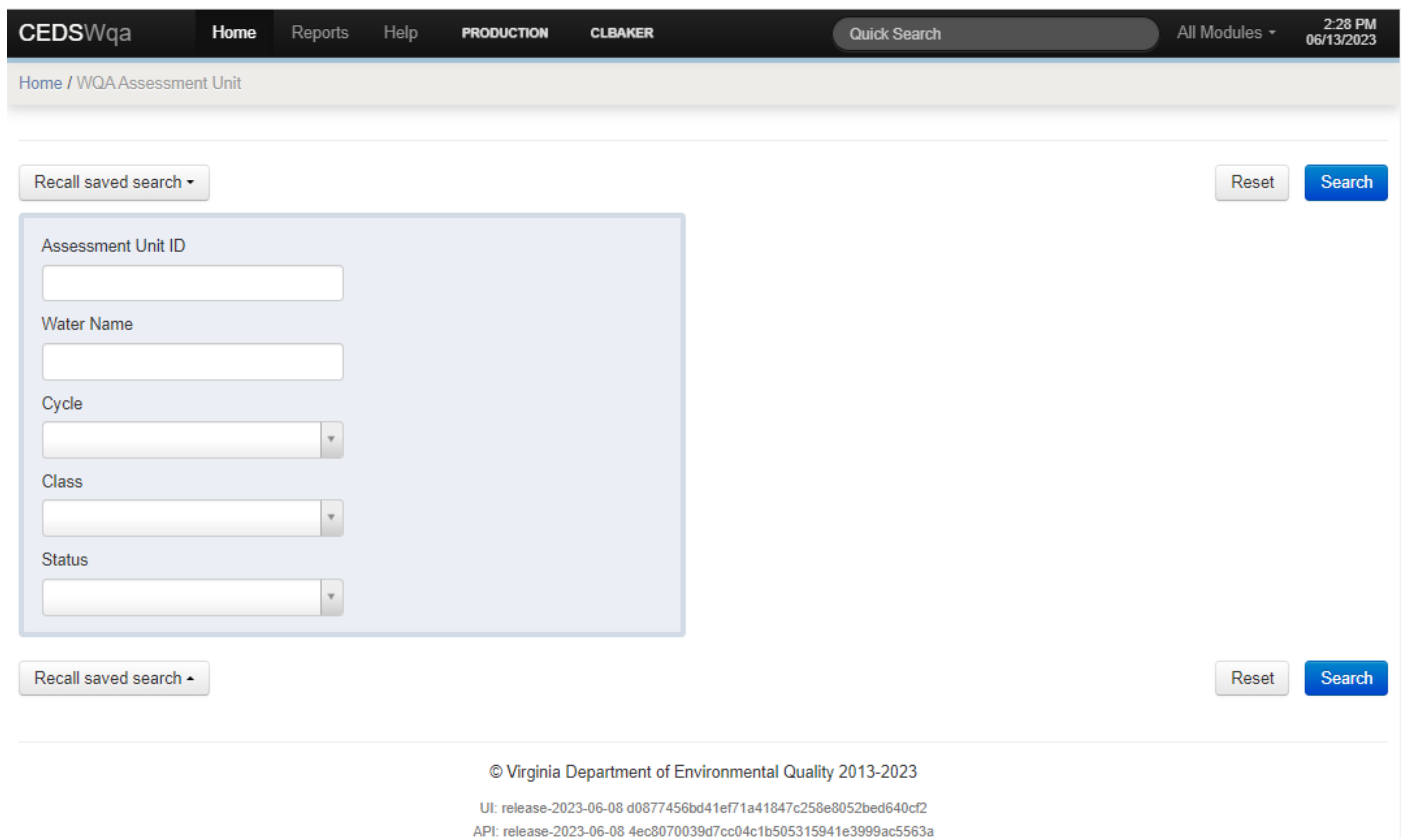

- Comprehensive Environmental Data System architecture and style maintained by our Office of Information Services
- AU validations decided on by the water quality assessment team based on ATTAINS standards

## **Assessment Unit ID Format**

- AUs have a defined structure
- Except for a few pre-2002 lake AUs and CBP Segment AUs, the naming format is:
	- **VA** for Virginia
	- the corresponding letter for the DEQ region (**CB**\*, **N**, **P**, **T**, **V**, **W**, or **S**)
	- a dash/hyphen (**-**)
	- the pre-NWBD watershed code and waterbody type '**R**'iver, '**L**'ake/reservoir, or '**E**'stuary
	- an underscore ()
	- the 3-character stream code established per basin by our monitoring team
	- the individual AU number associated with the overall segment: **01** … **02** … **03** … **04** and so on to identify the hydrologic break
	- a letter designation: **A** … **B** … **C** … **D** and so on to uniquely identify the portion of the AU and allow for a split as needed
	- the last two digits are the Assessment Cycle Year the AU is created: **02** … **08** … **18** … **22** and so on
	- A complete AU ID would look like **VAW-N23R\_NEW01A00** or **VAP-H36L\_BRC01A06** or **VACB-C10E\_TNN01C16**

# **Change Types – Split**

- SPLIT: modifies an existing AU to become 2 or more AUs
- System validation: All AU IDs retain an Active status
- For example, we had new data associated in a trib that differed from the previously assessed AU
	- VAP-C01E\_GWR01B08 AU created in 2008 cycle to hold assessed waters of the Great Wicomico River comprised of 0.1308 square miles
	- Split in 2022 to create VAP-C01E\_BLA01A22 0.0451 sq mi VAP-C01E\_BLA01B22 - 0.0162 sq mi
	- Leaving 0.0695 sq mi of the GWR AU to carry forward

• Splits must be done one at a time starting with the "base" AU

# **Change Types – Join**

- JOIN: modifies 1 or more existing AUs to be merged into 1 AU
- System validations: AU IDs being joined are transitioned to the Retired status; the receiving AU ID retains the Active status
- Retired status means the AU ID(s) cannot be reused again
- All existing assessment data and statuses are identical for adjoining waters
- All AUs must have existed in the previous assessment cycle to participate in the Join
	- Example: Vaughans Creek AU ID VAP-C06E\_VGH01B10 is joined to VAP-C06E\_VGH01A98

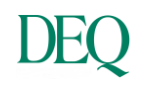

# **Change Types – Rename**

- RENAME: alters the AU ID; typically for corrections to stream codes
- System validations: Renamed AU ID carries all data forward as Active, the previous AU ID is placed in the Retired status
- Rename modifications typically do not alter the associated cycle year
	- Example: Woods Creek AU ID VAV-I35R\_**WOS**01A00 is renamed VAV-I35R\_**WDS**01A00 to correct for the stream code assigned in that basin

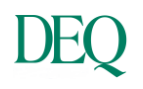

## **Water Size Updates/Verifications**

- Once the AUs are submitted for approval in CEDS the geometry is validated in a project in ArcGIS Pro
- Any discrepancies are sent back to be addressed by the region, if appropriate

#### **Water Size Updates/Verification – Split**

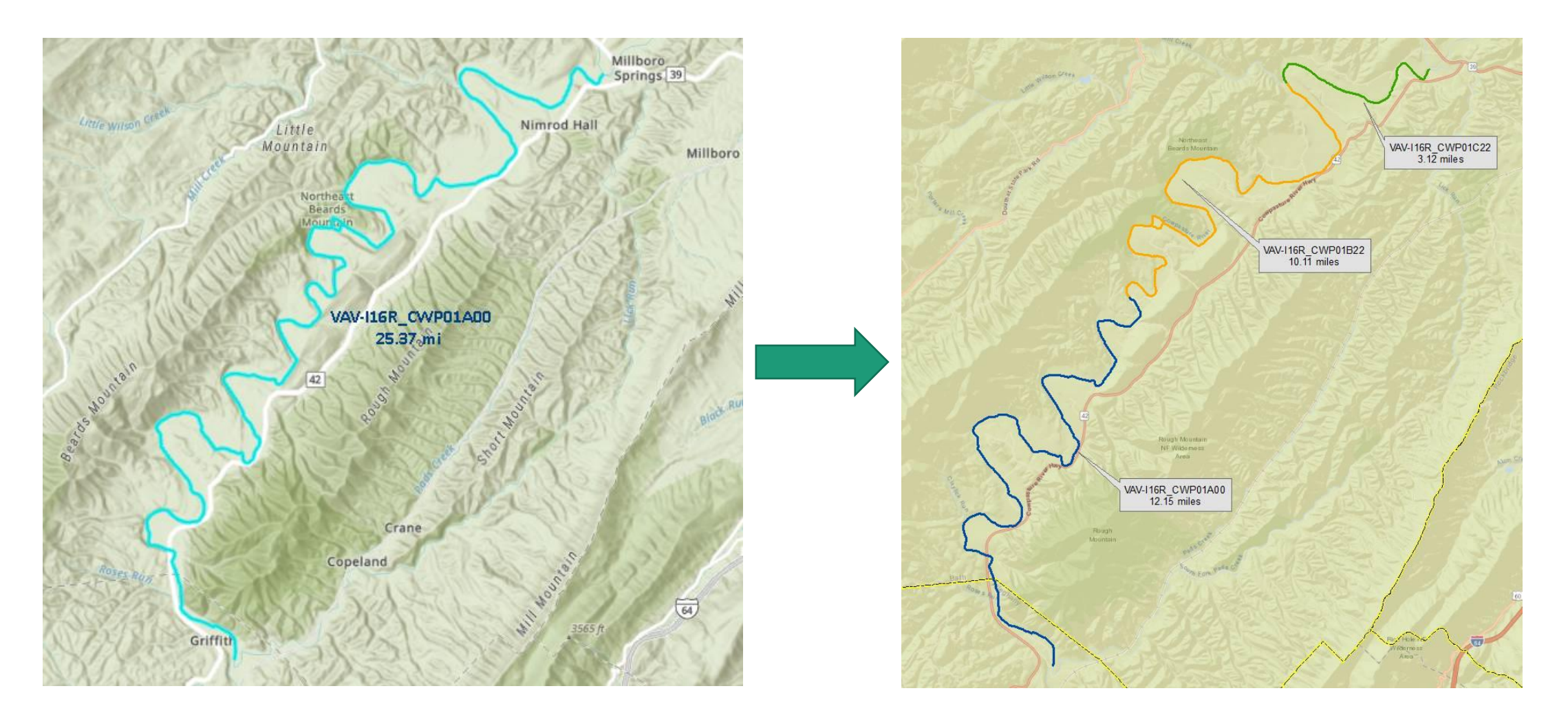

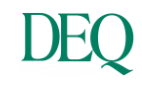

#### **Water Size Updates/Verification – Join**

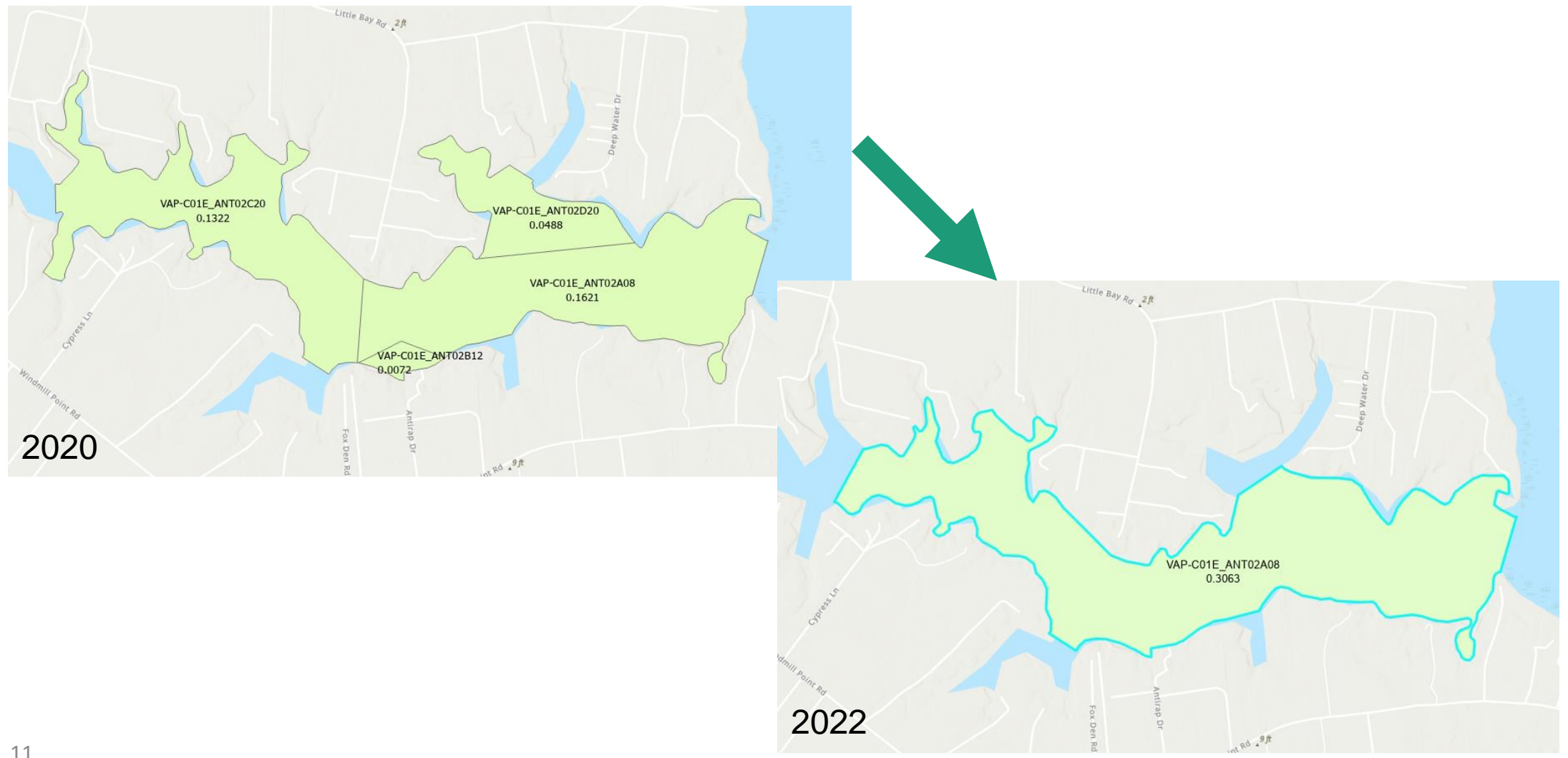

# **Data Extraction – Pre-ATTAINS Upload**

- Each cycle has upwards of 200 AU ID modifications
- QA and backend fixes made where necessary
- QA involves export of a cycle comparison of:
	- matched AU IDs
	- unmatched AU IDs
	- water size comparisons

AU\_ID AU\_Status PreviousAU\_ID AU\_Change\_Cycle ModificationType Notes<br>Cycle AUStatus AU\_ID WaterSize WaterSizeUnit WaterType PrevCycle PrevAU\_ID PrevWaterSize PrevWaterSizeUnit PrevWaterType SizeDIFF

## **ATTAINS: Batch Upload vs. Manual Updates**

- ATTAINS allows users to quickly update AU IDs that have been modified via the Rename process using a batch upload template
- Rename Batch Upload template (must be uploaded as csv)
- Split or Join modifications must be entered manually
- Each step must be done deliberately, there is no undo button ASSESSMENT\_UNIT\_ID ASSESSMENT\_UNIT\_NEW\_ID MODIFICATION\_TYPE<br>• Split or Join modifications must be entered manu<br>• Each step must be done deliberately, there is no<br>• Split/Join updates can take several days of dedic<br>
- Split/Join updates can take several days of dedicated work

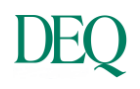

#### **Questions?**

Cleo L. Baker Water Quality Assessment Data Analyst Virginia Department of Environmental Quality (804) 774-9391 / cleo.baker@deq.virginia.gov